5

# 「構造計算ソフト/耐震診断ソフト 活用セミナー」 黄色本改訂に伴う変更点、入力や計算機能の改良、活用テクニック

説明資料(2015年10月版) 株式会社構造システム  $\mathbf{E}$ 

## 本日の講習内容

- 1.[BUS‐5] <sup>2015</sup>年版建築物の構造関係技術基準解説書改訂に伴う変更内容(P.3~)
- 2.[BUS‐5] 機能追加・改良項目(P.33~)
- 3.[BUS‐5] Q&Aのご紹介(P.53~)

 $\mathbf{F}_{\mathbf{I}}$ 

- 4. [BUS-5] 活用ミニテクニック(P.60~)
- 5.[BUS‐基礎構造] 新製品 Ver.5 のご紹介(P.71~)
- 6.[WALL‐1] 活用テクニック、Q&A(P.99~)
- 7.[DOC‐RC/SRC][DOC‐3次診断] 新機能、Q&A(P.113~)
- 8. [DOC-S] 新機能、Q&A(P.137~)

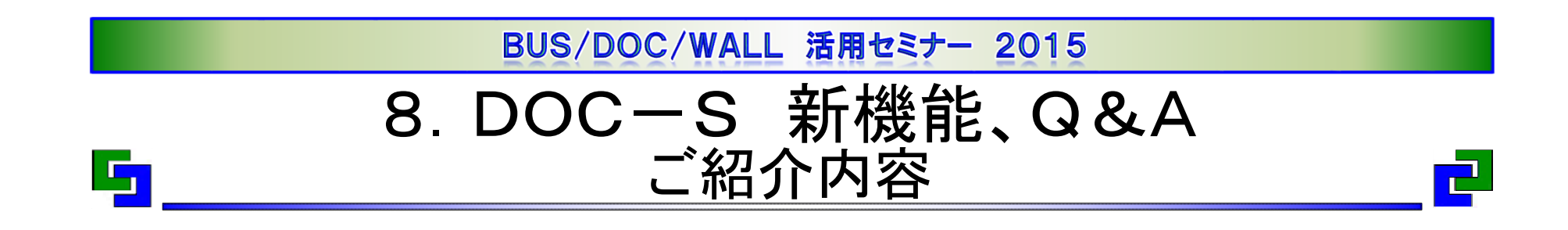

- ・1.DOC-S 製品紹介
- ・2.DOC-S 新機能
- ・3.DOC-S Q&Aのご紹介

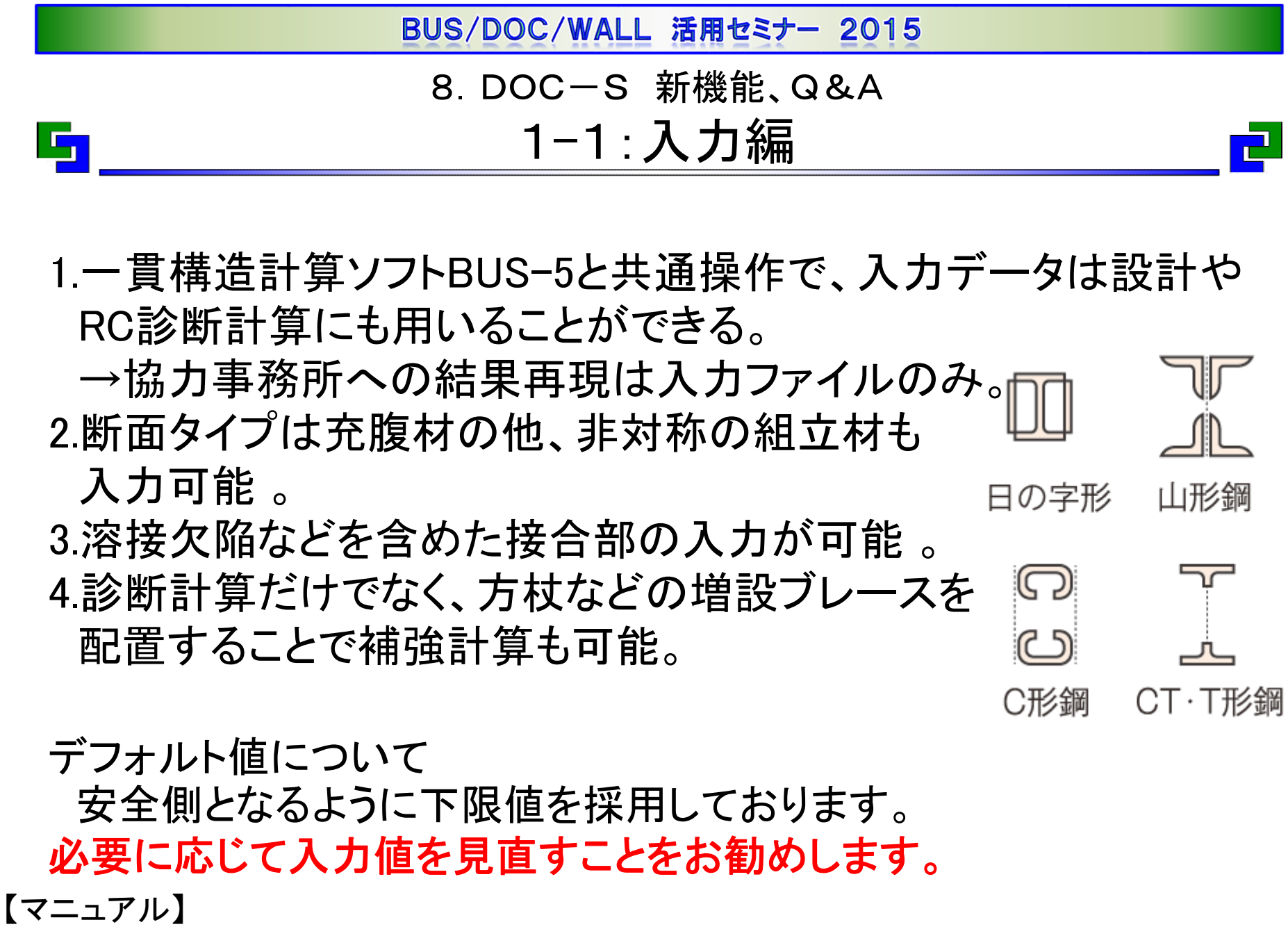

概要編マニュアルP<sup>14</sup> 「1.4.4 入力省略時に設定される値と取り扱い」

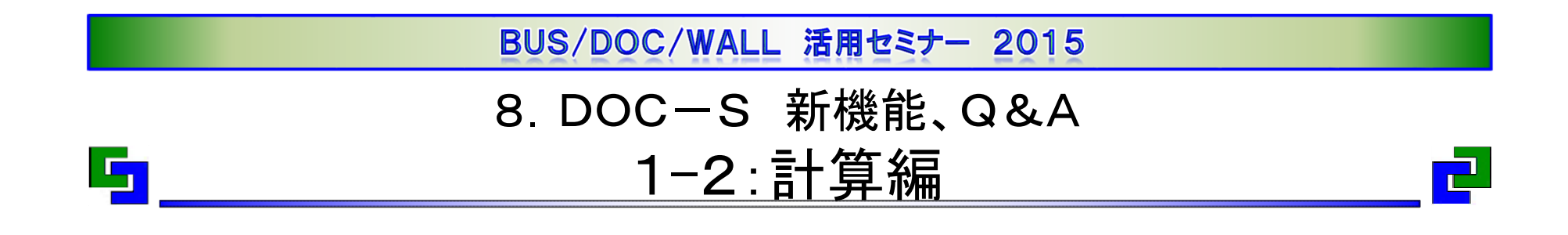

1.荷重拾いから保有計算・診断計算の他、補強計算も可能 。 →追加ソフトが不要なので、多くの構造設計事務所に導入実績有。 2.部材耐力は母材耐力だけでなく接合部耐力も考慮。 3.保有計算は立体解析の他、節点振り分け法にも対応。 4.診断計算では建物全体のIsの他、フレームごとのIsも計算※ 。 →容易にゾーニングができるので、多くのユーザー様に好評

※保有解析モデルが平面フレーム解析の場合に計算。

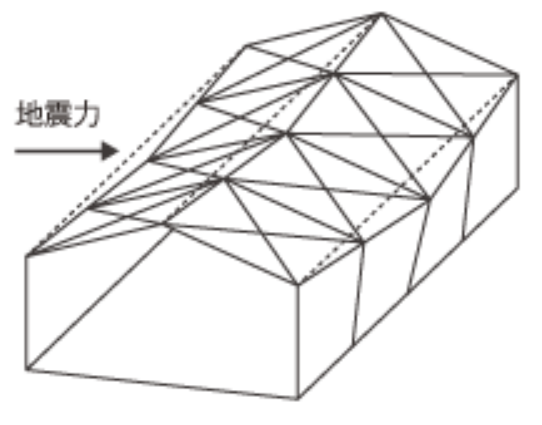

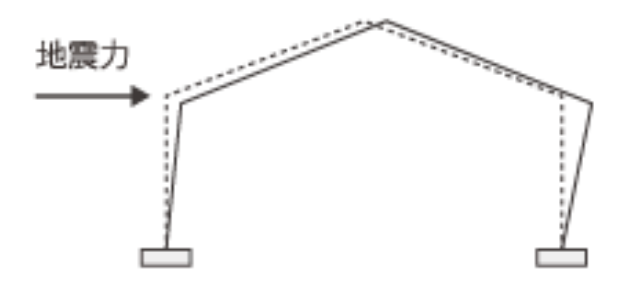

建物全体で耐震診断 特定フレームのみで耐震診断

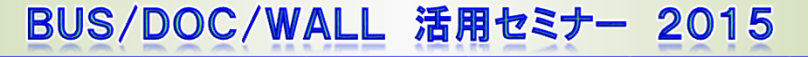

8.DOC-S 新機能、Q&A 1-3:出力編

- 1.一貫構造計算BUS-5と同等の出力を用意。
- →S造耐震診断は、ほぼ2次設計なので詳細な出力を用意。
- 2.グラフィック形式出力で計算書のWordやExcelに貼り付け可。
	- →判定会資料等の作成に貢献。
- 3.選択計算機能で部材耐力の詳細出力が可能。
	- →判定会資料等の作成でほぼ必須機能。

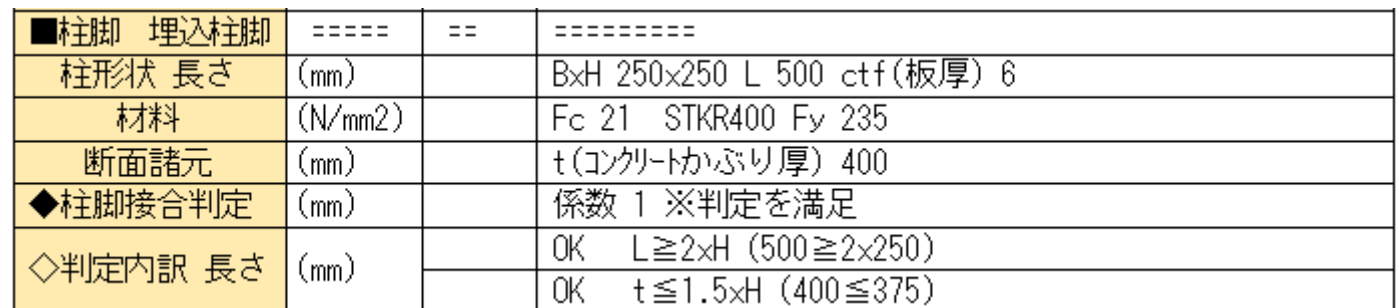

S柱部材耐力の選択計算結果(抜粋)

【マニュアル】

 $\blacksquare$ 

概要編マニュアルP328 「7.1.4 S部材の選択計算出力」

8.DOC-S 新機能、Q&A

## 2-1:階の靭性指標の内訳

DB6.6.0.17(2015年7月公開)よりワークパスのDOCSフォルダーに 内訳数値を出力するように機能追加しました。出力「D-1.2.1 靭 性指標図」と共に数値確認できます。

靭性指標図(×方向正加力)(せん断力の重みつき平均値)

 $\mathbb{F}_1$ 

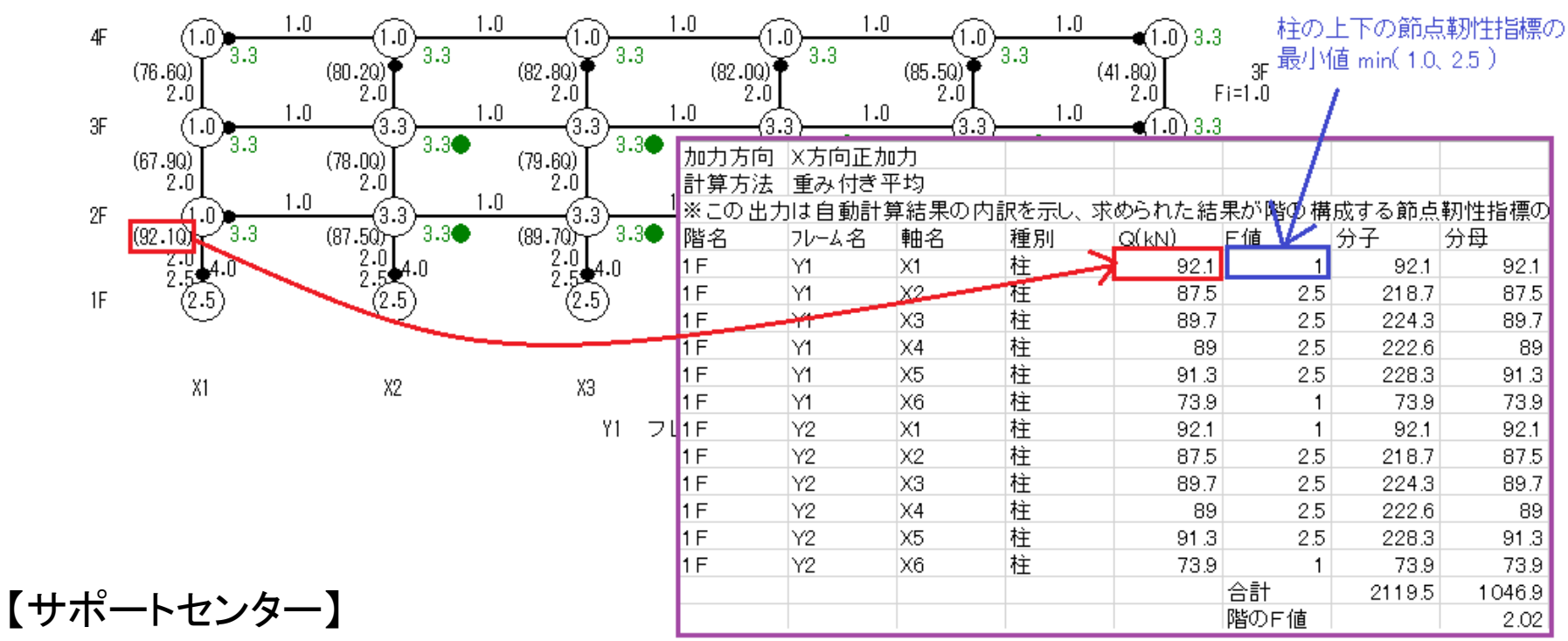

文書番号 DOCS00011 階の靭性指標の内訳出力

8.DOC-S 新機能、Q&A

2-2:破壊モード図・部材耐力図

5

東京都事務所協会等の講習会マニュアルで取り上げられている 破壊モード図・部材耐力図を参考にウィンドウ画面で公開予定。

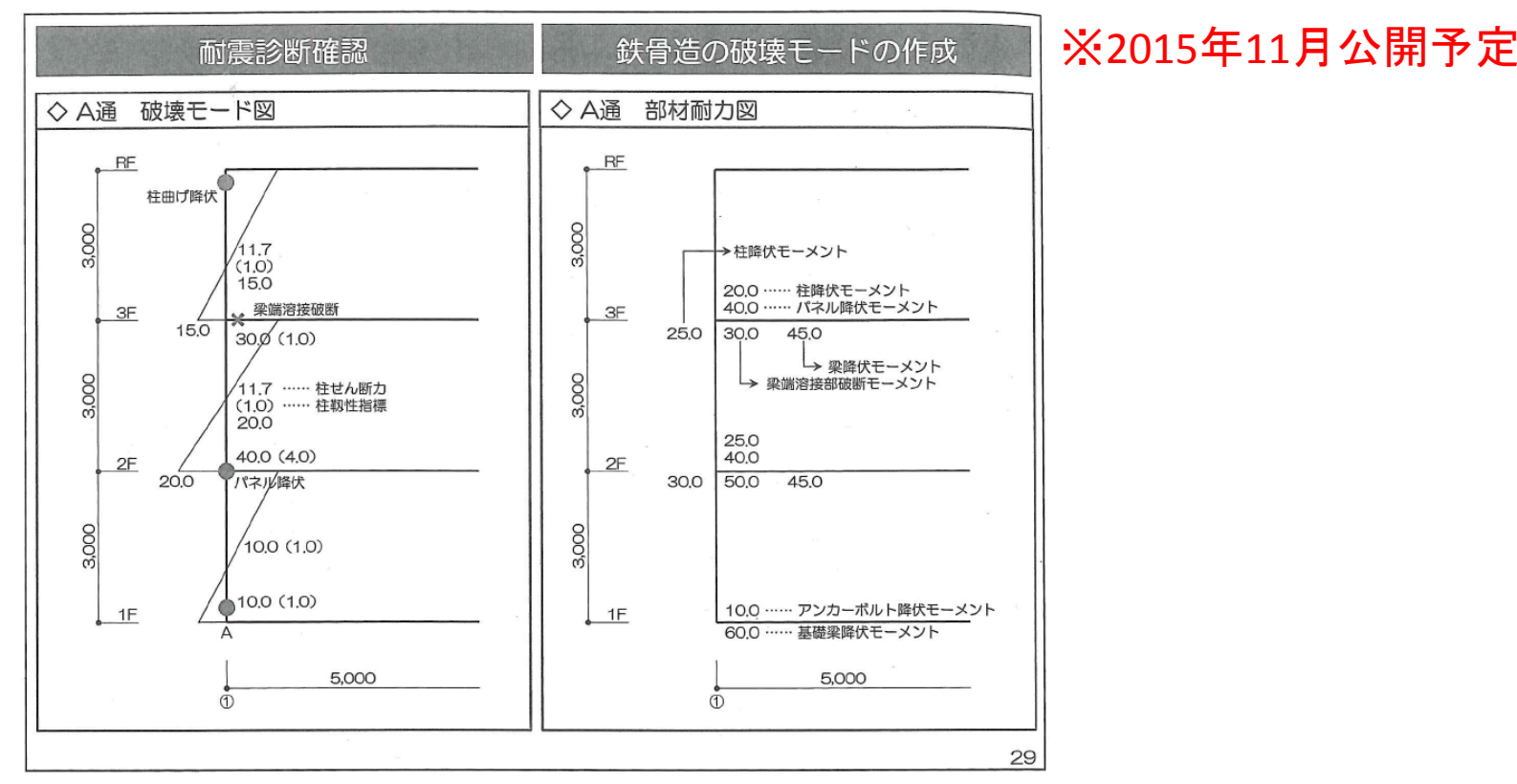

破壊モード図・部材耐力図を用いることで崩壊要因が母材もしく は接合部なのかが容易に分かるため、要望が多い項目です。

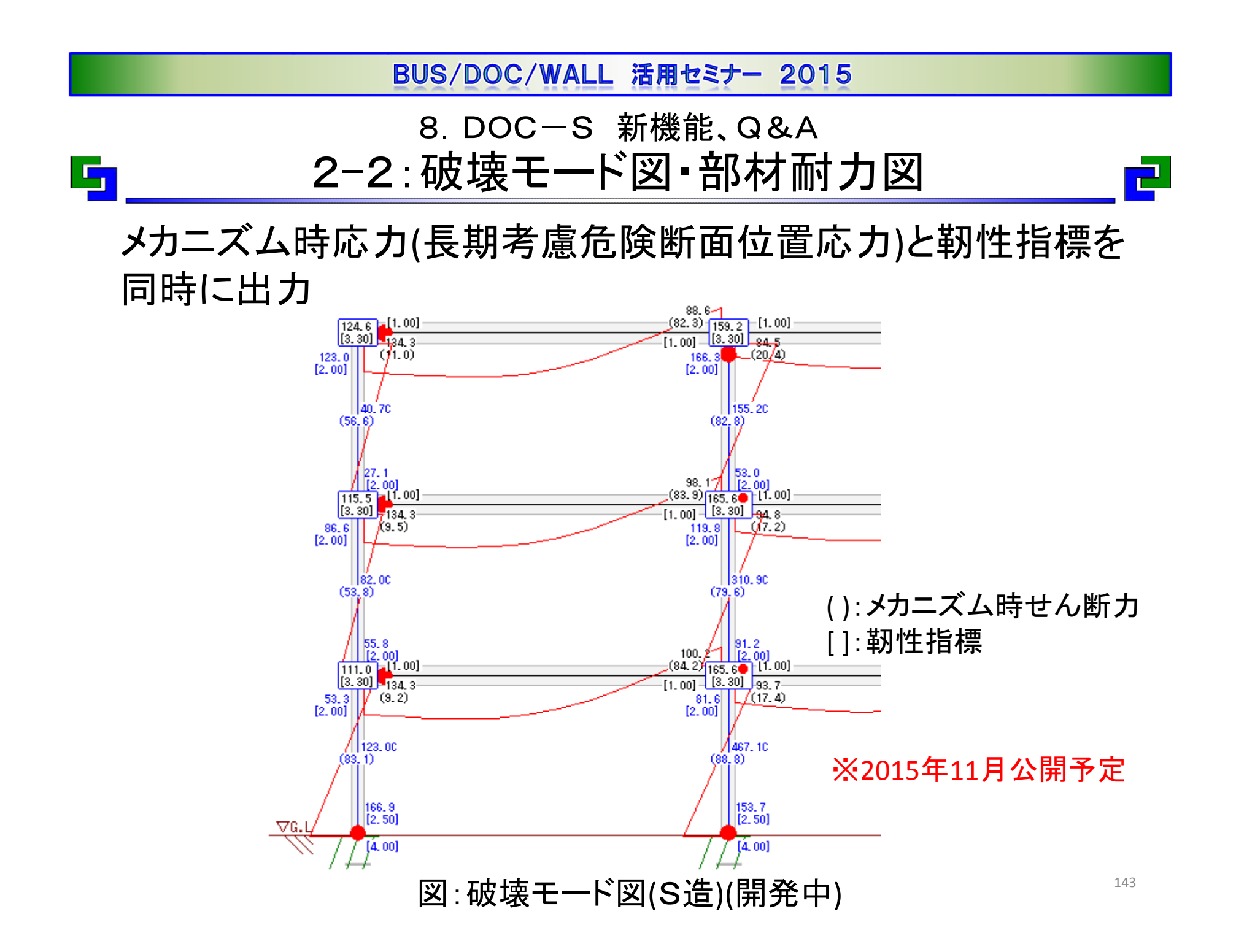

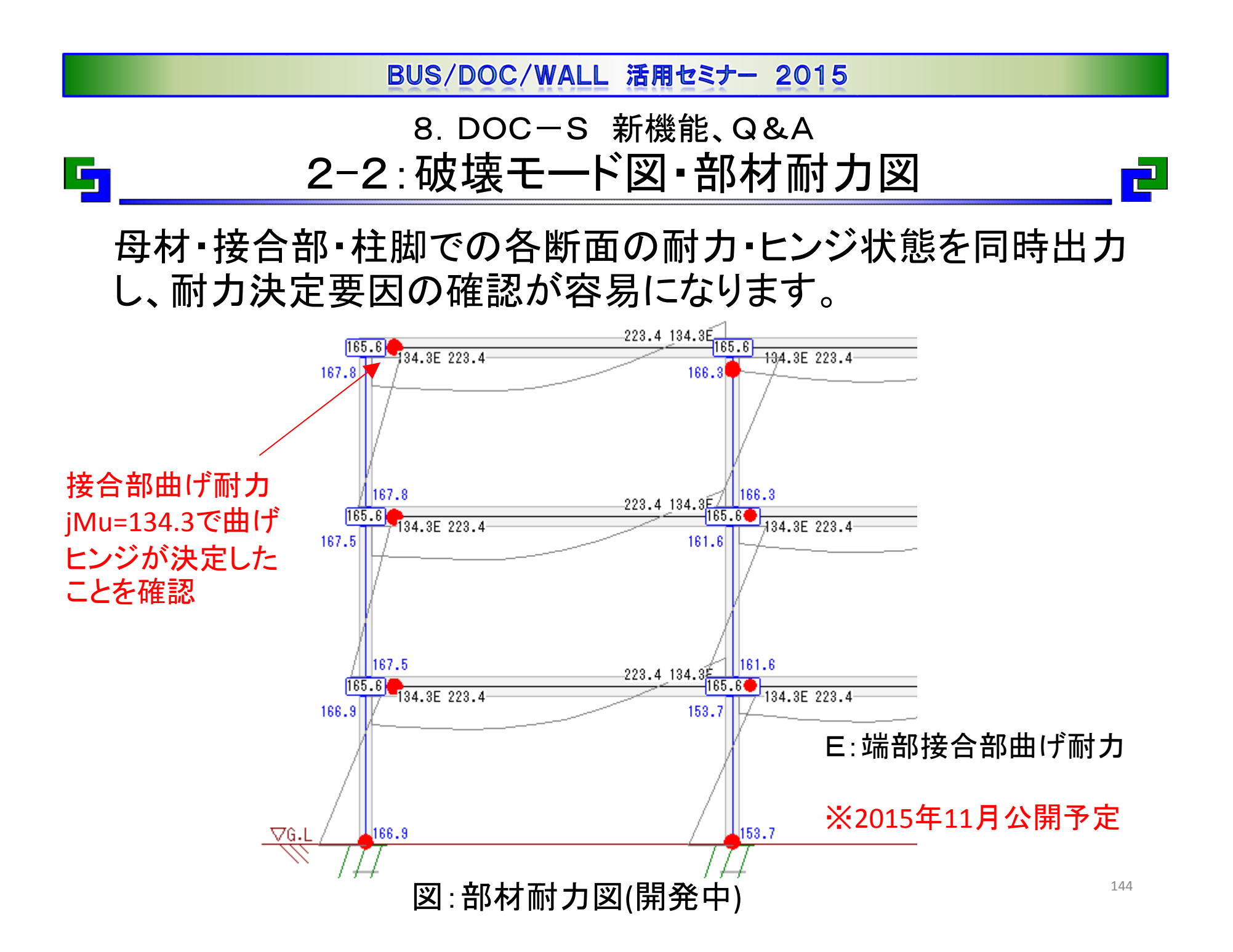

8.DOC-S 新機能、Q&A 3-1:溶接欠陥の隅肉溶接形状

5

Q.突合せ溶接で欠陥指示長さが板厚の70%以上(全線欠陥)の 場合、隅肉溶接とした計算式を用いますが、隅肉サイズは どのように入力したらよいでしょうか?

A.プログラムでは両面開先として計算しているため、片面開先 の場合は隅肉サイズを半分の値で入力して下さい。

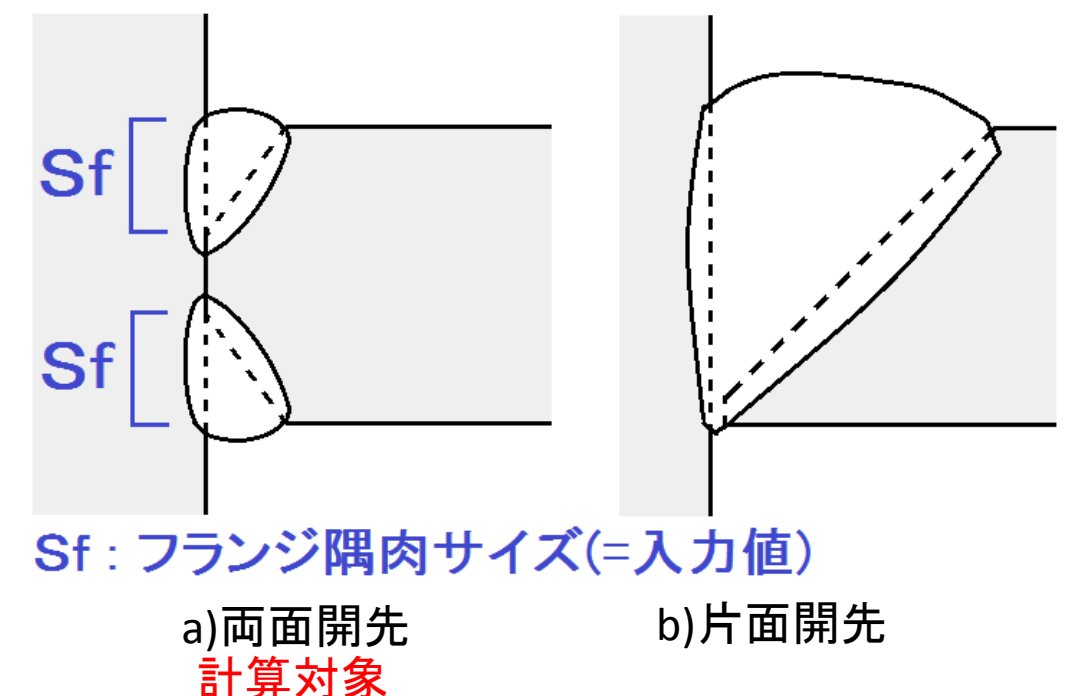

 $\blacksquare$ 

8.DOC-S 新機能、Q&A 3-2:フレーム重量

### Q.平面解析を行うとフレーム重量が計算されるが、計算根拠は どこで確認できますか?

A.計算根拠については計算方法ごとに以下に示します 。

## 1)弾性水平力分担率[入力省略時]

出力「A‐3.2.1 地震力の水平力分担」の以下の割合より算出

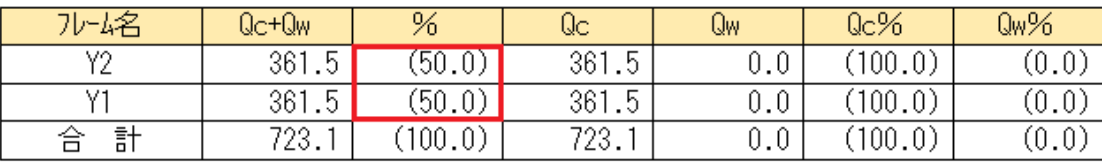

### 2)長期軸力負担分

5

出力「A‐2.4.1 長期柱・壁柱・ブレース軸力図」よりフレームに 属する軸力の合計値を算出

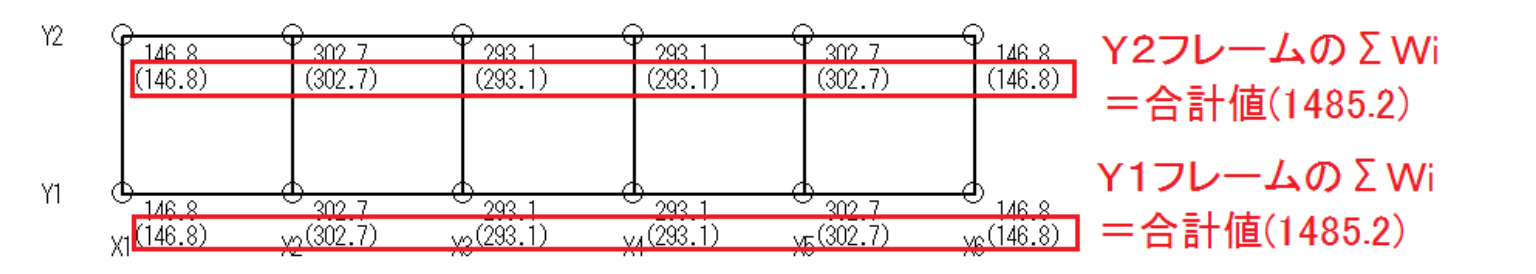

146

8.DOC-S 新機能、Q&A

3-3:隅肉溶接の溶接有効断面積

Q.はり端部に隅肉溶接の指定を行ったが、S造診断指針P<sup>187</sup> と 比べて大きな値となっている。なぜでしょうか?

A.プログラムではスカーラップの有無を考慮しております。

それぞれについて採用している隅肉溶接の有効範囲(青色)を 示します。

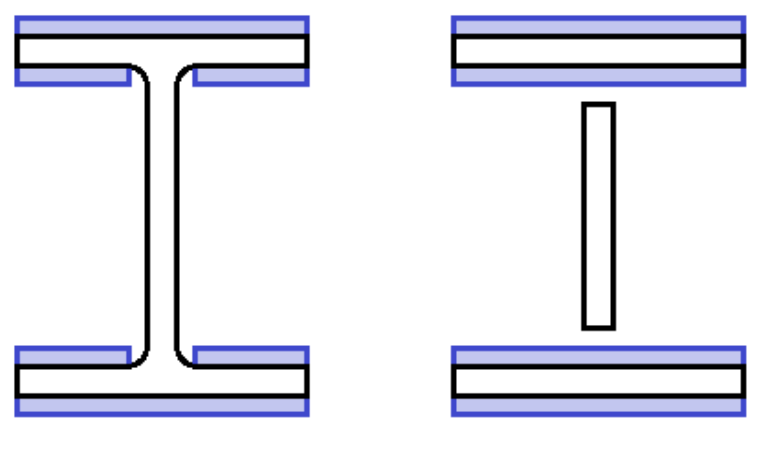

a)スカーラップ=O b)スカーラップ≠O[入力省略時]

【マニュアル】

概要編マニュアルP<sup>14</sup> 「1.4.4 入力省略時に設定される値と取り扱い」

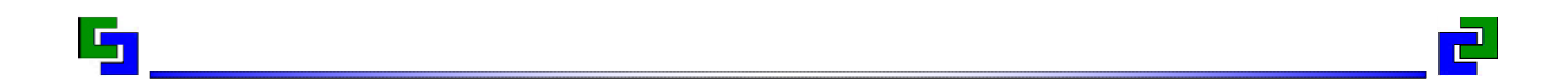

# ご清聴ありがとうございました。

2015 年10 月 (株)構造システム